## Dialog Wanddaten - Feldlängen

Der Dialog WandDaten kann mit der Funktion [Gerüst definieren](https://hilfe.softtech.de/pages/viewpage.action?pageId=32375669) aufgerufen werden. In dem Dialog können die Feldlängen einer Wand definiert werden. Die verfügbaren Feldlängen variieren je nach Gerüstsystem:

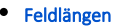

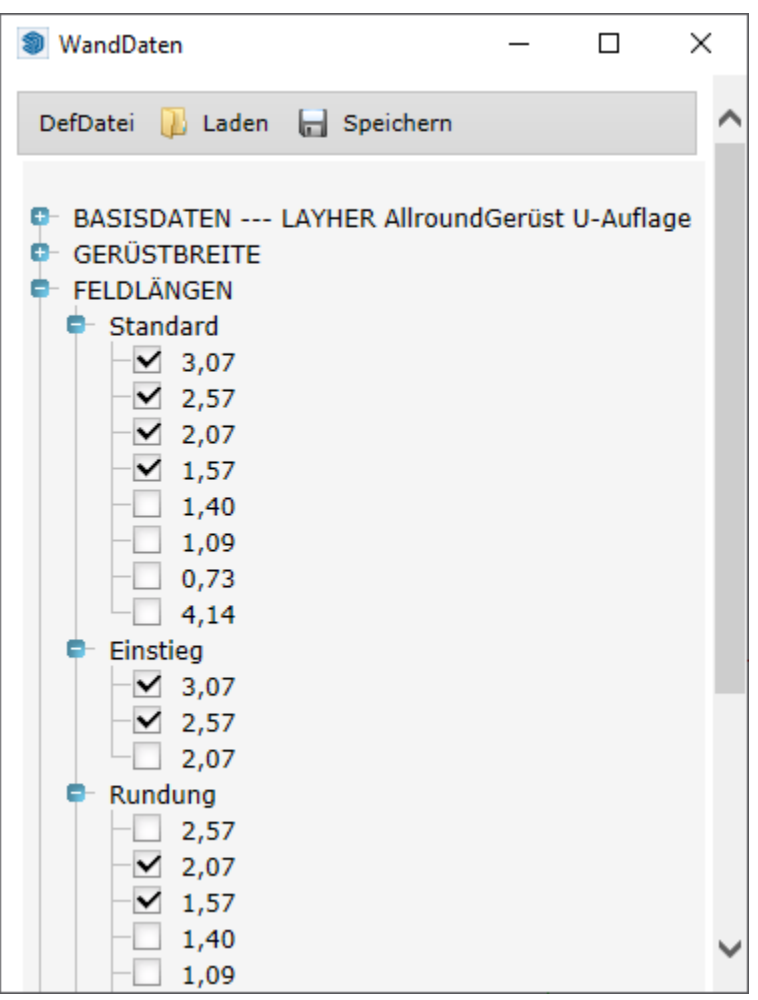

## <span id="page-0-0"></span>Feldlängen

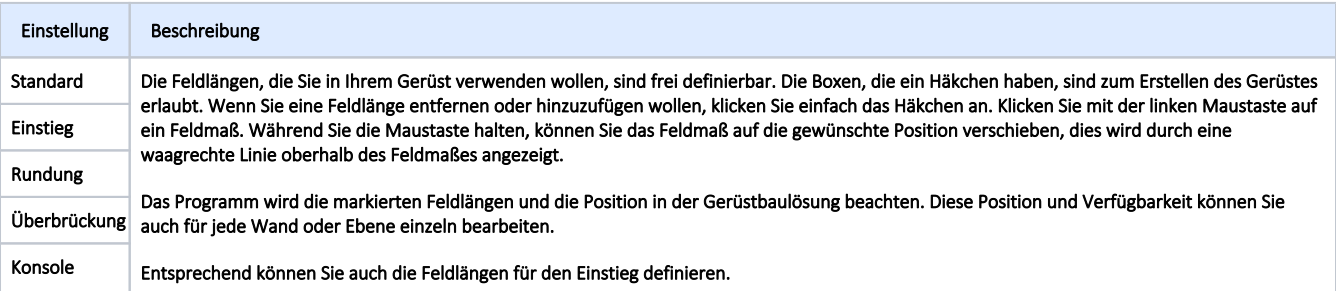